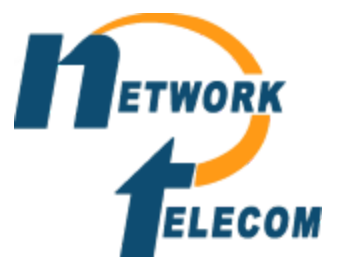

## **How to reset a voicemail password**

**Step 1:** Login to your Manager program

**Step 2:** Go to the user tab and locate the phone

**Step 3:** In the next panel select the voicemail tab at the top

**Step 4:** Delete the password and enter new password and confirm the same password under confirm password. (Note all password will need to be 6 characters long and cannot be the same number repeated or 123456)

**Step 5:** Press the OK button on the bottom and save the system via a merge

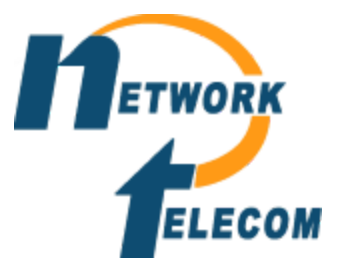

## **How to record a user's name**

**Step 1:** On any phone dial \*17

**Step 2:** Enter extension of the phone as well as password

**Step 3:** Once it starts to tell you how many messages you have dial the following based on what phone system you have

- **●** For embedded systems dial \*05 and follow recording prompts
- **●** For Voicemail Pro dial 5 and then press option 5 again. Then follow the recording prompts

**Step 4:** Once the phone has told you the recording is saved hang up the phone